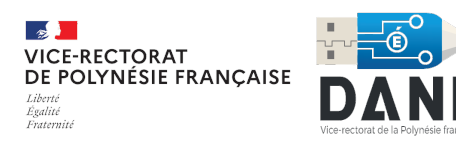

# **Bulletin numérique n°13**

Mercredi 27 mars 2024

Retrouvez l'ensemble des bulletins numériques à cette adresse :

<https://dgxy.link/bulletin-DANE>

## **Quoi de neuf ?**

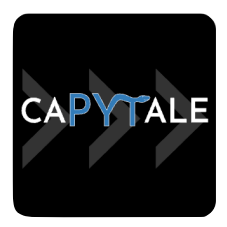

#### TOUT POUR LE CODAGE AVEC LA CLASSE

CAPYTALE est une plateforme qui propose une bibliothèque d'activités partagées, sous licence libre [Creative Commons By-SA](https://creativecommons.org/licenses/by-sa/3.0/fr/) , et accessibles en ligne, sans installation locale. Elle offre une interface commune pour différentes activités d'apprentissage et facilite la création d'exercices interactifs (Exerciseur) et

s'adresse aux enseignants des matières scientifiques et technologiques et aux élèves qui veulent apprendre ou réviser les bases de la programmation (Python, Web,

Bloc…)

Pour vous y connecter, rendez-vous sur votre ENT polynésien [\(nati.pf](http://www.apple.com/fr/)) ou en cliquant [ici](https://capytale2.ac-paris.fr/web/c-auth/login) si votre établissement ne dispose pas encore d'ENT.

La DANE a organisé un Webinaire Capytale le mercredi 27 Mars (14h-15h), dont la captation vidéo sera disponible sur le site de la DANE.

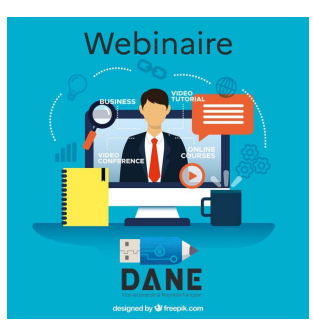

## **Boîte à outils**

#### **Créer un formulaire pdf modifiable avec Libre office Writer**

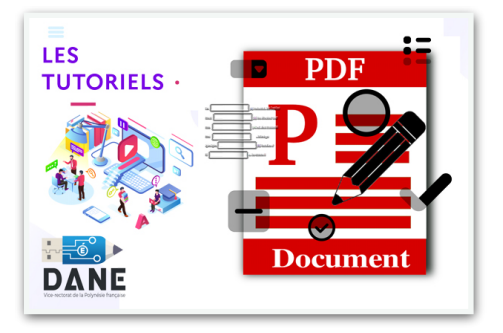

[Site de la DANE POLYNESIE](https://www.ac-polynesie.pf/minihome/delegation-academique-au-numerique-educatif-de-la-polynesie-francaise-121465) 1 sur 2 [Le tuto](https://www.ac-polynesie.pf/article/generer-un-formulaire-pdf-remplissable-123771)

Ce tutoriel vous propose de créer rapidement un document pdf de type formulaire remplissable (depuis un lecteur pdf standard comme Acrobat, Foxit, Aperçu…) et diffusable par votre messagerie habituelle (mail, messagerie ENT, etc…). Il est ainsi possible pour le destinataire de compléter directement le document (cocher ou choisir une réponse, remplir une zone de texte) et le renvoyer directement sans l'imprimer.

### **Cyberduck**

Outil libre bien sûr, puissant et flexible qui peut être utilisé pour une variété de tâches, notamment :

- Transfert de fichiers entre votre ordinateur et un serveur distant,
- Sauvegarde de fichiers sur un serveur distant,
- Partage de fichiers.

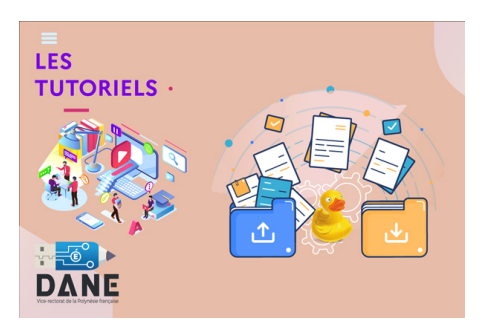

[Le tuto](https://nuage03.apps.education.fr/index.php/s/rCXjtYpeFG9Lxkc)

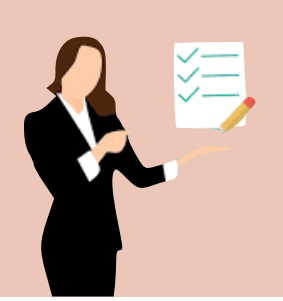

- **Les plus de Cyberduck :**
- **gratuit** et **open source**
- **multiplateformes** (disponible pour Mac, Windows et Linux)
- **multi-protocoles** de transfert de fichiers (SFTP, Webdav, Dropbox…)
- **facile** à utiliser

### **Les incontournables : Focus La Digitale**

#### **[Digiscreen](https://ladigitale.dev/digiscreen/)**

Digiscreen est un **fond d'écran interactif** pour la salle de classe en présence ou à distance.

Conçu pour accompagner les enseignants dans l'animation de leurs cours, cette application propose un ensemble d'outils pratiques sous forme de modules :

- affichage de textes, d'images et de fichiers audio en ligne ;
- diffusion et découpage de vidéos YouTube ;
- chronomètre et compte à rebours ; tirage au sort;
- générateur de nuages de mots ;
- exercices interactifs : remise en ordre et texte à trous ;.générateur de nuage de mots ;
- etc.

En combinant les différents modules, les possibilités pédagogiques sont presque infinies !

Les tableaux peuvent être composés de **plusieurs pages** et peuvent être **enregistrés** et **exportés** au format .dgs (dans le module *Options*).

Pour **ouvrir un fichier .dgs**, il suffit de repasser par le module *Options* puis d'utiliser le bouton *Importer*.

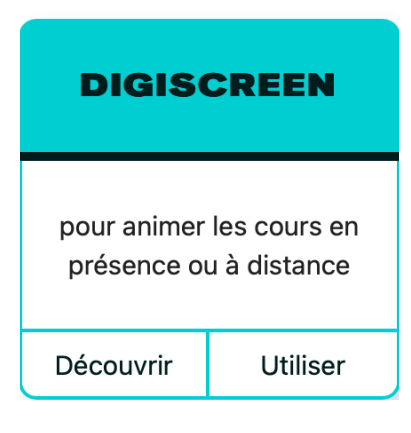

[Le tuto](https://pod.phm.education.gouv.fr/video/6578-tutoriel-digiscreen/)